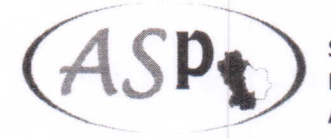

SERVIZIO SANITARIO REGIONALE<br>BASILICATA Azienda Sanitaria Locale di Potenza

*Dipartimento Amministrativo* **u.o.e. Gestione del Personale** Settore Previdenza Responsabile procedimento Rag. Gerardo Sarsale

 $0 6 9 6 1 8$ 

*13 MRG.2D13*

Prot.

Lagonegro

A tutto il personale dipendente Dell'Azienda Sanitaria Locale di Potenza

**Oggetto:** Nuove modalità di presentazione e consultazione telematica per le domande di prestazioni creditizie presso la Sede INPS-Gestione ex INPDAP per gli iscritti alla cassa.

Si porta a conoscenza del personale dipendente che l'INPS -Gestione ex INPDAP- ha realizzato un sistema web per la presentazione di domande di Piccolo Prestito e di Prestito Pluriennale (cosiddetta cessione stipendio) agli iscritti, che sostituisce, almeno parzialmente, alcuni passi dell'iter esistente, allo scopo di ridurre il tempo fra la presentazione della domanda e l'erogazione del prestito e di limitare lo scambio di informazioni su moduli cartacei fra i vari attori coinvolti.

Le applicazioni per la lavorazione sono due, una di compilazione della domanda da parte dell'Ente e l'altra di approvazione della domanda da parte dell' Iscritto (dipendente).

Pertanto, si riportano, di seguito, le necessarie informazioni di dettaglio in merito alle singole domande telematiche di cui sopra:

*(Le domande riguardano le richieste di Piccolo Prestito - Prestito Pluriennale ed estinzione anticipata del prestito)*

L'interessato dovrà recarsi presso sede amministrativa di appartenenza per la richiesta di prestito.

- L'operatore addetto si collega al portale INPS per inserire la domanda di prestito, nonché i inserire i dati specifici ed un allegato per la Dichiarazione dimostrativa dello stipendio;
- Il sistema presenterà il modulo di domanda precompilato con i dati anagrafici e di residenza e con la data cii iscrizione alla Gestione Unitaria delle Prestazioni Creditizie e Sociali dell'INPS Gestione ex INPADP;

Sede Legale: Via Torraca, 2 - 85100 Potenza - Sede amministrativa di Lagonegro - Via Piano dei Lippi, 3 - 85042 LAGONEGRO (PZ) <sup>en</sup> 0973/48111 -*0973/21730*

- L'iscritto ( dipendente richiedente) si collega al sito INPS *nell'Area Riservata Iscritti con il PIN dispositivo* e sceglie la funzionalità di Domanda Piccoli Prestiti web agli iscritti e "approvare la domanda"
- Solo dopo questa operazione di approvazione da parte dell'iscritto, la sede INPS Gestione ex INPDAP competente sarà in grado di lavorare la pratica
- La pratica seguirà l'iter classico di erogazione. Subito dopo la delibera di erogazione, verranno messe a disposizione le notifiche di avvenuta erogazione.

E' possibile altresì presentare domanda web di **estinzione anticipata** del prestito: il servizio consente agli **iscritti,** titolari di prestiti in ammortamento, di richiedere l'estinzione anticipata via web.

Il titolare, una volta inoltrata la richiesta, deve attendere la risposta da parte della Sede INPS Gestione ex INPDAP competente che si concretizza con la disponibilità della stampa della proposta di estinzione recante la stringa di pagamento.

L'avvenuta estinzione, registrata dopo il pagamento, verrà sempre notificata sul sito *internet* INPS

## **L'Iscritto per accedere all'Area Ris;ervata Iscritti deve munirsi del PIN dispositivo.**

## MODALITA' PER CONCESSIONE DEI PRESTITI

Esaurita la fase di competenza dell'operatore addetto al procedimento il dipendente dovrà accedere al sito dell'INPS per l'approvazione come di seguito specificato:

# **AREA ISCRITTO** ( cui deve accedere il dipendente)

Entrati nell'applicazione *Area Riservata Iscritti,* a sinistra compare il menu' e al centro una pagina di introduzione.

Il menu' è I seguente:

- o Home
- o Simulazione
- o Approvazione domanda
- o Consultazione Domande Inoltrate
- o Istruzioni per la compilazione

FUNZIONE *Simulazione*

Sede Legale: Via Torraca, 2 - 85100 Potenza - Sede amministrativa di Lagonegro - Via Piano dei Lippi, 3 - 85042 LAGONEGRO (PZ) '['" *0973/48111 - 0973/21730*

Prima di recarsi presso l'Ente di appartenenza per effettuare la compilazione della domanda web è consigliabile simulare il calcolo del prestito attraverso la voce *"Simulazione" .*

Effettuata da parte dell'iscritto la scelta della tipologia di motivazione del prestito, l'importo del prestito e l'inserimento dell'importo dei dati retributivi, la funzione Simulazione consente di conoscere l'importo massimo erogabile e quello relativo alla rata mensile.

L'iscritto può anche indicare un importo diverso: una volta inserito l'importo e il numero delle rate di ammortamento, nel riquadro "Risultato simulazione" appariranno due valori:

1. Importo erogabile

2. Importo rata

#### FUNZIONE *Approvazione Domanda*

Attivando questa funzione comparirà un modulo già compilato dall'Ente di appartenenza. Nel caso di inserimento di dati errati o incompleti è possibile richiedere integrazioni e variazioni all'ente stesso.

Per proseguire con la richiesta di prestito, deve essere spuntato "Accetto" nei due paragrafi delle dichiarazioni e *"Ho letto l'informativa'* al paragrafo dell'informativa agli utenti.

Per proseguire con la richiesta di prestito è necessario selezionare "Approva". *(Si fa presente che l'iscritto avrà a dh:;posizione30 giorni per approvarla, allo scadere dei quali sarà cancellata).*

Di seguito il sistema con un messaggio avvisa l'iscritto del buon esito dell'operazione e comunica il numero di protocollo assegnato alla pratica. L'iscritto potrà verificare lo stato della sua domanda dalla funzione *"Consultazione Domande Inoltrate'~*

*La pratica sarà lavorata dalla sede INPS di competenza de/l'iscritto.*

Si precisa che le regole per la concessione delle prestazioni restano invariate: il regolamento per l'erogazione dei presiti (piccoli prestiti e prestiti pluriennali) agli iscritti alla Gestione unitaria delle prestazioni creditizie e sociali cui far riferimento resta quello approvato con determinazione presidenziale INPDAP n. 363 del 23 settembre 2011, in vigore dal 1º ottobre 2011.

Ad ogni buon fine si allega il prospetto dei criteri di cui al richiamato Regolamento per la concessione dei prestiti, unitamente all'elenco dei documenti (ad es. preventivo di spesa,

Sede Legale: Via Torraca, 2 - 85100 Potenza - Sede amministrativa di Lagonegro - Via Piano dei Lippi, 3 - 85042 LAGONEGRO (PZ) <sup>®</sup> 0973/48111 -*0973/21730*

fattura ecc) obbligatori da allegare alla domanda a seconda della motivazione scelta per la tipologia di credito richiesto.:

## **PROCEDURA PER RICHIESTA DEI. CODICE PIN**

### **Acceso Area Riservata INPS - Selvizi** E~X**Inpdap**

Per accedere all' Area Riservata Inps>Servizi ex Inpdap è necessario essere in possesso di un PIN, cioè un codice segreto di identificazione personale.

Il PIN può essere di tipo "on line" o cii tipo "dispositivo".

Il PIN on line non è sufficiente per completare l'iter procedurale di alcuni servizi telematici, **per i quali è invece richiesto l'utilizzo del PIN dispositivo.**

Il PIN dispositivo è stato istituito per qarantire maggiore sicurezza sull'identità del richiedente; a differenza del PIN on line (IL pin ON LINE HA SOLO FUNZIONI DI VISUALIZZAZIONE), il PIN dispositivo viene rilasciato solo dopo che l'utente sia stato identificato o abbia inviato copia di un documento di riconoscimento presso la sede INPS-INPDAP.

#### Il PIN si può richiedere:

- 1) presso gli sportelli delle sedi INPS (PIN dispositivo);
- 2) on line, sul sito [www.inps.it,](http://www.inps.it,) attraverso la procedura "PIN ondine">"Richiedi PIN"(vedi Collegamenti (solo PIN on line);
- 3) tramite Contact Center chiamandc il numero verde 803164;
- 4) con l'attivazione del PIN preassegnato da INPS, i cui primi otto caratteri sono trasmessi all'utenza tramite lettera, in occasione di comunicazioni periodiche (solo PIN on line).

## **RICHIESTA DI PIN DISPOSITIVO presso gli sportelli delle sedi Inps**

Le sedi INPS-INPDAP rilasciano immediatamente il PIN: l'utente compila e consegna allo sportello il modulo, e l'operatore INPS, effettuate le necessarie verifiche, consegna una busta chiusa contenente il PIN già attivo.

Il PIN rilasciato presso gli sportelli delle sedi INPS/INPDAP e' di tipo **DISPOSITIVO.** 

#### **Richiesta di PIN on line attraverso sii !;ito** [www.inps.it](http://www.inps.it)

Attraverso la procedura "PIN ondine"> "Richiedi PIN" del sito www.inps.itè possibile ottenere il PIN on line.

Sede Legale: Via Torraca, 2 - 85100 Potenza - Sede amministrativa di Lagonegro - Via Piano dei Lippi, 3 - 85042 LAGONEGRO (PZ) <sup>®</sup> 0973/48111 -*0973/21730*

L'utente registra i propri dati, tra cui telefono e mai!. La richiesta viene sottoposta a un processo automatico di verifica dell'indirizzo di residenza. Se l'indirizzo è validato, i primi otto caratteri vengono rilasciati via e-mail o Sms, mentre i restanti otto caratteri sono spediti all'indirizzo di residenza attraverso il servizio postale ( owero inoltrati all'indirizzo di posta elettronica eventualmente indicato dal richiedente se in possesso). Il PIN rilasciato con questa modalità è di tipo on line.

**TALE PIN può diventare PIN Disuosith/o { l'unico utilizzabile dal dipendente per la conferma della domanda (j!L.Jm!stitol attraverso formale richiesta da inoltrarsi all'Inps territorialmente Icompetente, con allegata copa di un documento di riconoscimento in Icorsodi validità.**

Gli operatori addetti al servizio oggetto della presente circolare sono:

Rag. Gerardo SARSALE( sede amministrativa di Lagonegro) : 0973/48544-875606;

Dr.ssa Alberta MORESE( sede legale di Potenza): 0971/310585 - 0971/310584;

Sig. Antonio VALINOTI ( sede di Villa D'Agri):0975/312425;

Sig. Mauro FINELLI ( sede amministrativa di Melfi): 0972/773241.

Si comunica infine a tutto il personale interessato che allo stato quella descritta con la presente nota circolare costituisce 'unica modalità consentita dall'lNPS Gestione ex Inpdap per l'accesso alle prestazioni creditizie a favore del personale dipendente iscritto.

Il Dirigente Dr.ssa Maddalena Berardi

Sede Legale: Via Torraca, <sup>2</sup> - <sup>85100</sup> Potenza - Sede amministrativa di Lagonegro - Via Piano dei Lippi, <sup>3</sup> - <sup>85042</sup> LAGONEGRO (PZ) 'P *0973/48111 - 0973/21730*

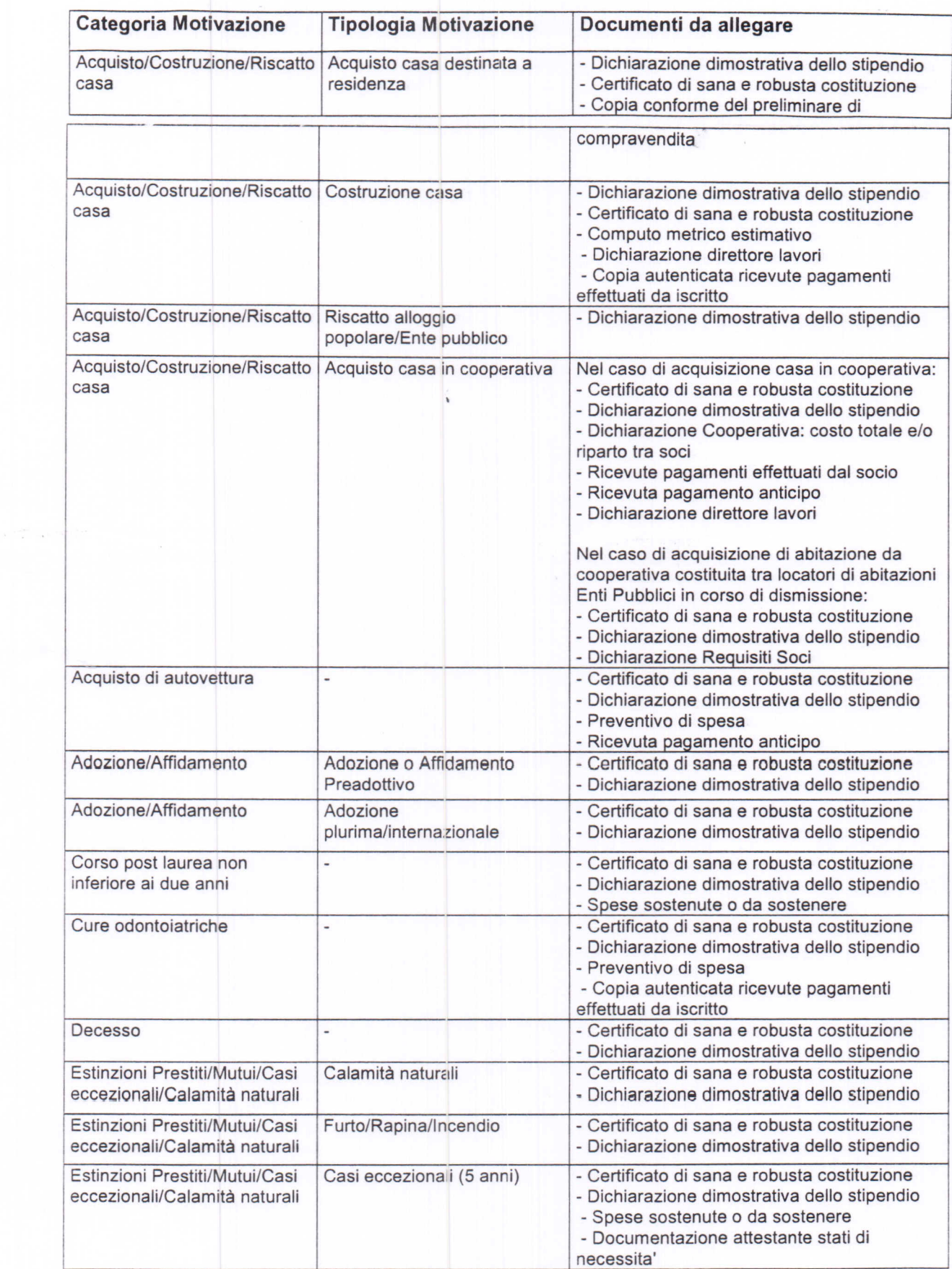

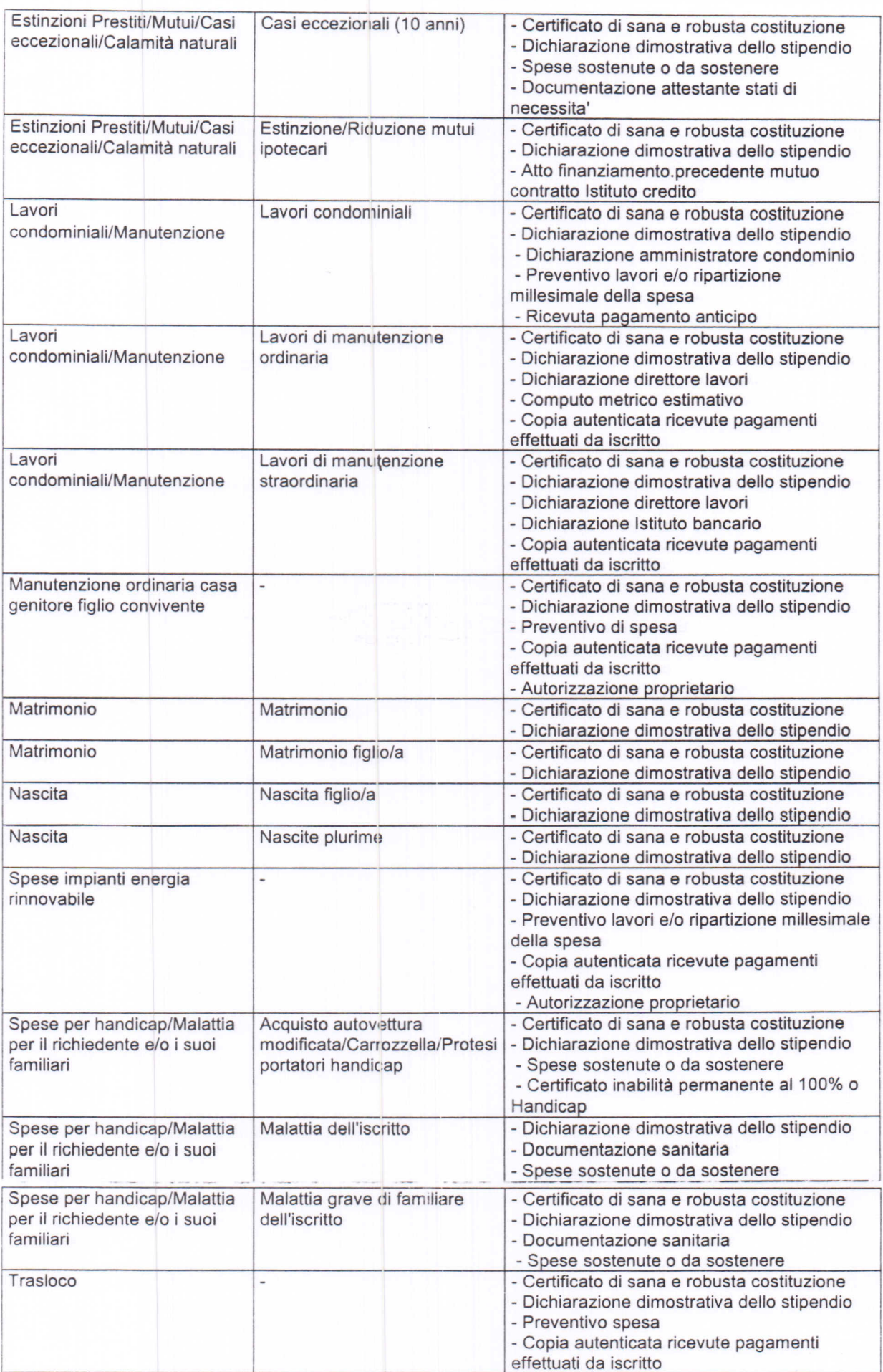